### $\cdot$ l $\cdot$ rlı $\cdot$ **CISCO**

#### **PORNIRE RAPIDĂ PENTRU MANAGERI**

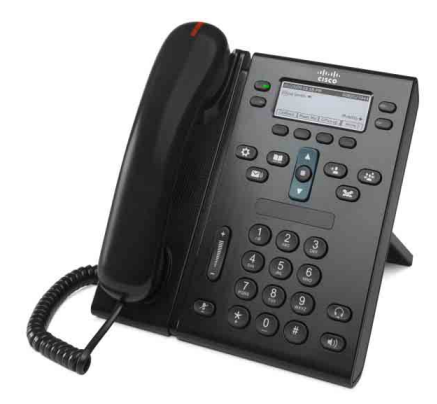

### **Telefoanele IP Cisco Unified 6941 şi 6945**

- **1** [Apelare](#page-0-0)
- **2** Ră[spuns](#page-0-1)
- **3** Fără [sonor](#page-0-2)
- **4** Căsuţă [Vocal](#page-0-3)ă
- **6** Redirect[ionare total](#page-0-4)ă
- **7** Aş[teptare](#page-0-5)
- **9** [Transfer](#page-0-6)
- **8** [Conferin](#page-0-7)ţă
- **10** [Istoric apeluri](#page-1-0)
- **11** [Directoare](#page-1-1)
- **12** [Linii partajate](#page-1-2)
- **13** [Set](#page-1-3)ări
- **14** [Navigare](#page-1-4)
- **15** [Sfaturi](#page-1-5)

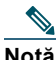

**Notă Pentru rezultate optime, imprimaţi pe hârtie 8,5 x 14" (dimensiune Legal).**

### <span id="page-0-0"></span>**1 Apelare**

Pentru a efectua un apel, ridicați receptorul și formați un număr. Sau încercați una din aceste alternative.

#### **Reapelarea ultimului număr**

Apăsaţi cheia soft **Reapel**. Pentru a reapela pe o linie secundară, apăsaţi mai întâi butonul de linie.

#### **Apelare în furcă**

- **1.** Introduceti un număr când telefonul este inactiv.
- **2.** Ridicaţi receptorul sau apăsaţi la alegere: un buton de linie, cheia soft **Apelare**, butonul de căști  $\Omega$  sau butonul de difuzor  $\left(\begin{array}{c} 0 \end{array}\right)$

#### **Apelare rapidă**

Alegeţi una din următoarele variante:

- **•** Introduceţi un număr de apelare rapidă şi apăsaţi cheia soft **ApelareRapidă**.
- **•** Apăsaţi săgeata în **jos** de pe bara de navigare când telefonul este inactiv, apoi defilaţi până la un element de apelare rapidă şi apăsaţi butonul rotund **Selectare** din bara de navigare.
- **•** Apăsaţi un buton de apelare rapidă (poate fi alocat unui buton de linie disponibil de lângă ecran).

## <span id="page-0-1"></span>**2 Răspuns**

Indicatoare de apeluri noi:

- **•** O lumină roşie clipitoare pe receptor
- **•** Un buton de linie chihlimbariu clipitor
- O pictogramă animată și ID-ul apelantului

Pentru a răspunde la apel, ridicaţi receptorul. Sau, apăsaţi butonul de linie chihlimbariu clipitor, cheia soft **Răspuns** sau butonul neluminat pentru cască sau difuzor.

#### **Răspuns cu mai multe linii**

Dacă vorbiţi la telefon când primiţi un apel pe o altă linie, apăsaţi butonul de linie chihlimbariu clipitor pentru a răspunde la al doilea apel şi a pune automat primul apel în aşteptare.

Telefonul poate funcţiona cu un apel pe linie sau cu mai multe apeluri pe linie. Întrebaţi administratorul care opţiune este mai bună pentru dvs.

# <span id="page-0-2"></span>**3 Fără sonor**

- **1.** Apăsaţi butonul **Fără sonor** . Butonul se aprinde pentru a indica faptul că funcția Fără sonor este activată.
- **2.** Apăsaţi din nou **Fără sonor** pentru a dezactiva această funcție.

# <span id="page-0-3"></span>**4 Căsuţă Vocală**

Indicatoare de mesaje noi:

- **•** O lumină roşie staţionară pe receptor
- **•** Un ton de apel nedesluşit
- **•** O pictogramă de mesaj lângă linia telefonică

#### **Ascultarea mesajelor**

Apăsați butonul **Mesaje** (<sub>[14]</sub> și urmați instrucțiunile vocale.

Pentru a verifica mesajele pentru o anumită linie, apăsaţi butonul de linie înainte de a apăsa butonul **Mesaje**.

### **5 Deviere**

Apăsaţi cheia soft **Deviere** când apelul sună, este activ sau în aşteptare.

Funcţia Deviere redirecţionează un apel individual către căsuţa vocală (sau către alt număr configurat de administratorul de sistem).

Dacă doriți să redirecționați spre alt număr toate apelurile primite, utilizaţi Redirecţ[ionare total](#page-0-4)ă. Pentru a dezactiva sunetul soneriei, consultați [Sfaturi](#page-1-5).

## <span id="page-0-4"></span>**6 Redirecţionare totală**

- **1.** Pentru a redirecţiona toate apelurile primite spre alt număr, apăsaţi cheia soft **Redir tot**.
- **2.** Introduceţi un număr de telefon (exact aşa cum l-aţi apela) sau apăsați butonul Mesaje (valentul pentru a redirecţiona toate apelurile spre căsuţa vocală.
- **3.** Priviți ecranul telefonului pentru confirmare.
- **4.** Pentru a anula redirecţionarea apelurilor, apăsaţi **Redir DCT**.

Pentru a configura redirecţionarea de la distanţă sau pe o linie secundară (dacă este acceptată), accesaţi paginile dvs. web Opțiuni utilizator. Pentru detalii, luați legătura cu administratorul de sistem.

# <span id="page-0-5"></span>**7 Aşteptare**

- **1.** Apăsaţi butonul **Aşteptare** . Apare pictograma de așteptare  $\blacksquare$  și butonul de linie clipeşte în verde.
- **2.** Pentru a relua un apel din aşteptare, apăsaţi butonul de linie verde clipitor sau cheia soft **Reluare**.

## <span id="page-0-7"></span>**8 Conferinţă**

- **1.** De la un apel conectat (nu în aşteptare), apăsaţi butonul **Conferinţă** .
- **2.** Efectuaţi un nou apel.
- **3.** Apăsaţi butonul **Conferinţă** sau cheia soft **Conferinţă** (înainte sau după ce răspunde participantul). Conferința începe și telefonul afișează "Conferință".
- **4.** Repetaţi aceşti paşi pentru a adăuga participanţi. Conferința se încheie când toți participanții pun receptorul în furcă.

#### **Conferinţă între linii**

Puteți să combinați într-o conferință două apeluri de pe două linii (numai la telefoane cu mai multe linii).

- **1.** De la un apel conectat (nu în aşteptare), apăsaţi butonul **Conferinţă** .
- **2.** Apăsaţi butonul de linie pentru celălalt apel (reţinut). Conferința începe și telefonul afișează "Conferință".

#### **Vizualizarea şi eliminarea participanţilor**

În timpul unei conferinţe, apăsaţi cheia soft **Detalii**. Pentru a elimina un participant dintr-o conferinţă, defilaţi la participant şi apăsaţi cheia soft **Elimin**.

### <span id="page-0-6"></span>**9 Transfer**

- **1.** De la un apel conectat (nu în aşteptare), apăsaţi butonul **Transfer** .
- **2.** Introduceţi numărul de telefon al destinatarului pentru transfer (şi între linii).
- **3.** Apăsaţi butonul **Transfer** sau cheia soft **Transfer** (înainte sau după ce răspunde destinatarul). Transferul se finalizează.

## <span id="page-1-0"></span>**10 Istoric apeluri**

### **Vizualizaţi istoricul apelurilor**

- **1.** Apăsaţi **butonul Aplicaţii** .
- **2.** Selectaţi **Istoric apeluri**. (Utilizaţi bara de navigare şi butonul rotund **Selectare** pentru a defila şi a selecta.)
- **3.** Selectati o linie de vizualizat.

Telefonul afişează ultimele 150 de apeluri pierdute, efectuate şi primite.

- **4.** Pentru a vizualiza detaliile unui apel, defilaţi la apel şi apăsaţi cheia soft **mai mult**, apoi apăsaţi **Detalii**.
- **5.** Pentru a reveni la istoricul apelurilor, apăsați cheia soft **Înapoi** . Pentru a ieşi din meniul Aplicaţii, apăsaţi butonul **Aplicaţii** .

#### **Vizualizaţi numai apelurile pierdute**

- **1.** Vizualizați istoricul apelurilor.
- **2.** Apăsaţi cheia soft **Pierdute**.

#### **Vizualizaţi numai apelurile efectuate**

Apăsaţi săgeata în sus din bara de navigare când telefonul este inactiv, cu toate meniurile închise.

#### **Apelare din istoricul apelurilor**

- **1.** Vizualizaţi istoricul apelurilor sau navigaţi la apelurile pierdute sau efectuate.
- **2.** Defilaţi la o listă şi ridicaţi receptorul sau apăsaţi un buton de linie, cheia soft **Apelare** sau butonul **Selectare**.

Pentru a edita numărul înainte de a apela, apăsaţi aceste chei soft: **mai mult > EditApel**.

## <span id="page-1-1"></span>**Directoare**

- **1.** Apăsaţi butonul **Contacte** .
- **2.** Selectaţi un director. (Utilizaţi bara de navigare şi butonul rotund **Selectare** pentru a defila şi a selecta.)
- **3.** Utilizati tastatura pentru a introduce criteriile de căutare.
- **4.** Apăsaţi cheia soft **Remitere**.
- **5.** Pentru a apela, defilaţi la o listă şi apăsaţi cheia soft **Apelare**.

# <span id="page-1-2"></span>**12 Linii partajate**

Dacă partajaţi o linie cu un coleg, butonul de linie indică activitatea apelurilor de pe linia partajată:

- **•** Chihlimbariu clipitor Apel primit pe linia partajată. Colegul dvs. sau dvs. puteţi răspunde la apel.
- Buton de linie roșu staționar Colegul dvs. vorbește pe linia partajată.
- **•** Buton de linie roşu clipitor Colegul dvs. a pus un apel în aşteptare pe linia partajată. Colegul dvs. sau dvs. puteți relua apelul.

# <span id="page-1-3"></span>**13 Setări**

#### **Volum**

Bara de Volum este amplasată în partea stângă a tastaturii.

- **•** Pentru a regla volumul în receptor, căşti sau difuzor, apăsaţi bara de **Volum** când telefonul este în uz.
- **•** Pentru a regla volumul soneriei, apăsaţi bara de **Volum** în sus sau în jos.
- **•** Pentru ca telefonul să fie silenţios când sună, apăsaţi o dată în jos bara de **Volum** (apăsând de mai multe ori se reduce volumul soneriei).

### **Ton sonerie**

- **1.** Apăsaţi butonul **Aplicaţii** .
- **2.** Selectaţi **Preferinţe**. (Utilizaţi bara de navigare şi butonul rotund **Selectare** pentru a defila şi a selecta.)
- **3.** Selectaţi **Ton sonerie**.
- **4.** Dacă este necesar, selectaţi o linie.
- **5.** Defilaţi prin lista de tonuri de sonerie şi apăsaţi **Redare** pentru a asculta o mostră.
- **6.** Apăsaţi **Setat** şi **Aplicare** pentru a salva o selecţie.

#### **Contrastul ecranului**

- **1.** Apăsaţi butonul **Aplicaţii** .
- **2.** Selectaţi **Preferinţe**. (Utilizaţi bara de navigare şi butonul rotund **Selectare** pentru a defila şi a selecta.)
- **3.** Selectaţi **Contrast**.
- **4.** Apăsaţi bara de navigare în sus sau în jos.
- **5.** Apăsaţi cheia soft **Salvare**.

# <span id="page-1-4"></span>**14 Navigare**

#### **Unde se găsesc butoanele de linie?**

Aveţi patru butoane de linie: Două pe partea stângă a ecranului şi două pe partea dreaptă a ecranului.

Butoanele de linie care nu sunt atribuite la linii telefonice pot fi utilizate pentru apeluri rapide sau alte caracteristici.

#### **Unde se găsesc cheile soft?**

Aveţi patru butoane pentru chei soft sub ecran. Apăsaţi cheia soft **mai mult** pentru a vedea chei soft suplimentare.

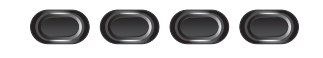

#### **Cum se defilează prin liste sau meniuri?**

Apăsaţi săgeţile **în sus** sau **în jos** de pe bara de navigare.

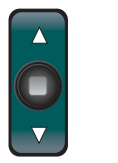

O bară de defilare de pe ecran indică poziția relativă din listă.

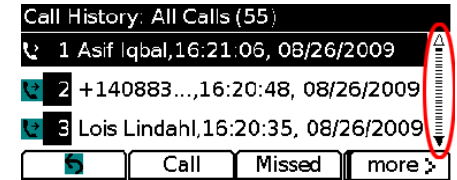

#### **Cum se selectează un element din listă sau din meniu?**

Când elementul este evidentiat, apăsati butonul **Selectare** din mijlocul barei de navigare. Sau utilizati tastatura pentru a introduce numărul corespunzător al elementului.

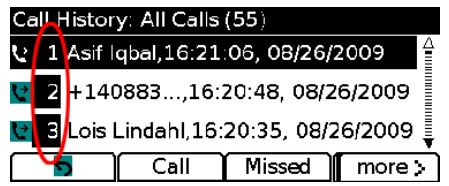

#### **Cum se iese dintr-un meniu?**

Pentru a închide un meniu de la orice nivel, apăsaţi butonul corespunzător caracteristicii. Pentru a merge înapoi cu un nivel într-un meniu, apăsaţi cheia soft **Ieşire** sau **Înapoi** .

# <span id="page-1-5"></span>**15 Sfaturi**

### **Cum se pot urmări mai multe apeluri?**

Culorile butoanelor de linie indică stările apelurilor şi vă pot ajuta să vă orientaţi când manevraţi mai multe apeluri:

- **•** Apel care sună Chihlimbariu clipitor
- Apel conectat Verde stationar
- **•** Apel în aşteptare Verde clipitor
- **•** Linie partajată în uz la distanţă Roşu staţionar
- **•** Linie partajată în aşteptare la distanţă Roşu clipitor

#### **Cum se poate dezactiva sunetul soneriei?**

Apăsaţi o dată în jos bara de **Volum** în timp ce telefonul sună. Sau apelaţi la administrator pentru a configura caracteristica Nu deranjaţi (ND) la telefon. Caracteristica ND dezactivează sunetul soneriei și redirecționează apelurile la căsuța vocală.

### **Ce rol are cheia soft Schimb?**

Schimb vă permite să comutați între apeluri și să vă consultaţi confidenţial cu fiecare participant înainte de a finaliza un transfer sau o conferință.

#### **Cum se configurează apelurile rapide?**

Pentru a configura apeluri rapide şi a particulariza o varietate de caracteristici şi setări pentru telefon, utilizaţi un browser web de la computer pentru a accesa paginile dvs. web Opţiuni utilizator Cisco Unified CM. Pentru adresa URL şi informaţii suplimentare, contactați administratorul de sistem.

#### **Unde se găseşte un ghid complet pentru utilizator?**

[http://www.cisco.com/en/US/products/ps10326/products\\_](http://www.cisco.com/en/US/products/ps10326/products_user_guide_list.html) user\_guide\_list.html

**Sediul central din America** Cisco Systems, Inc. 170 West Tasman Drive San Jose, CA 95134-1706 SUA http://www.cisco.com<br>Tel: +1 408 526-40 +1 408 526-4000 800 553-NETS (6387) Fax: +1 408 527-0883

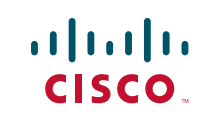

Cisco şi sigla Cisco sunt mărci comerciale ale Cisco Systems, Inc. şi/sau ale filialelor sale din S.U.A. şi din alte țări. Lista mărcilor comerciale ale companiei Cisco se găsește la www.cisco.com/go/t Mărcile comerciale de la terți menționate sunt proprietatea deținătorilor respectivi. Utilizarea cuvântului partener nu implică o relaţie de parteneriat între Cisco şi orice altă companie. (1005R)

© 2011 Cisco Systems, Inc. Toate drepturile rezervate.

Publicat: 24 mai 2011, OL-25129-01